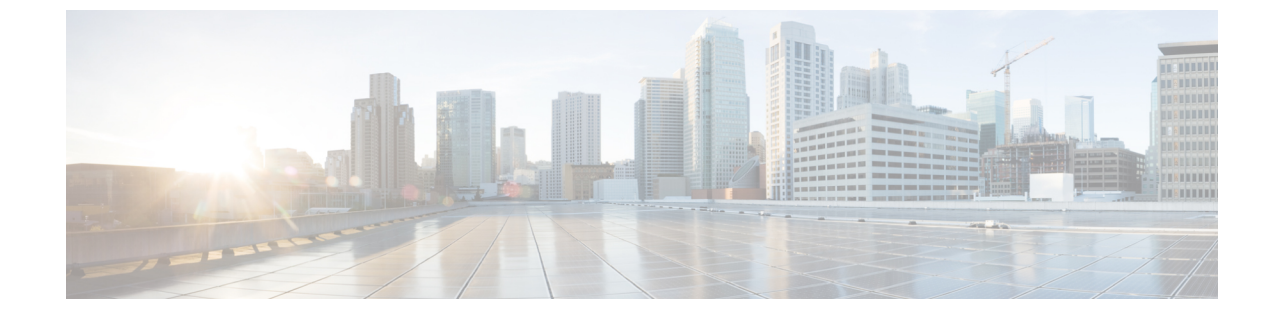

# 電子メール アプリケーションでの **Cisco Unity Connection** ボイス メッセージの管理

• 電子メール [アプリケーションでの](#page-0-0) Cisco Unity Connection ボイス メッセージの管理 (1 [ページ\)](#page-0-0)

## <span id="page-0-0"></span>電子メール アプリケーションでの **Cisco Unity Connection** ボイス メッセージの管理

#### 電子メール アプリケーションでのボイス メッセージの管理について

Cisco Unity Connection を使用すると、電子メール アプリケーションでボイス メッセージと受 信確認にアクセスできます。

ボイス メッセージのロケーションは電子メール アプリケーションによって異なりますが、通 常ボイスメッセージは電子メールアプリケーション内の個別のフォルダに保存されます。メッ セージには、録音を含む WAV 添付ファイルが格納されています。ボイス メッセージを再生す るには、添付ファイルを開きます。

システムの設定方法に応じて、ボイスメッセージが含まれるフォルダには他の種類のメッセー ジ(ファクス メッセージなど)が示される場合があります。

#### 電子メール アプリケーションからのボイス メッセージの送信

電子メール アプリケーションでは、ボイス メッセージを録音したり、ボイス メッセージに返 信したりすることはできません。

ボイス メッセージに対する返信にはテキストのみを使用できます。ボイス メッセージを転送 することはできますが、コメントを追加する場合は、そのコメントもテキストのみになりま す。

システムの設定によっては、UnityConnectionユーザ以外の受信者に対する返信または転送メッ セージは配信されない場合があります。そのような場合は、Non Delivery Receipt(NDR)を受 信します。

Cisco<:hs>UnityConnectionメールボックスのサイズが割り当て分を超えると、メッセージを送 信できない場合があります([メールボックスのサイズの管理](b_11xcucugemail_chapter7.pdf#nameddest=unique_14)の章を参照してください。) (注)

#### 電子メール アプリケーションでのボイス メッセージの確認

通常、ボイス メッセージと開封確認は電子メール アプリケーションの個別のフォルダに表示 されます。メッセージには、録音を含む WAV 添付ファイルが格納されています。ボイス メッ セージを再生するには、添付ファイルを開きます。

電子メール アプリケーションで、新しい電子メール メッセージが届いたことを通知するのと 同じように新しいボイス メッセージが届いたことを通知できます。

Unity Connection ユーザ以外の人物、またはあらかじめ Unity Connection にログオンしていない ユーザによってメッセージが残された場合、メッセージの [送信元] フィールドには、 ユーザ の名前または「Unity Connection MessagingSystem」という文字列が含まれます。発信者の電話 番号がわかる場合は、[件名] フィールドに番号が表示されます。

#### 電子メール アプリケーションでのボイス メッセージの削除

ボイス メッセージは、電子メール メッセージと同じ方法で電子メール アプリケーションから 削除できます。システムの設定方法によっては、電子メール アプリケーションで削除された メッセージを取得してメッセージを聞いたり、削除されたメッセージをフォルダに復元した り、メッセージを完全に削除したりすることもできます。

一部の電子メール アプリケーションでは、削除されたメッセージ フォルダを定期的に消去し て、ボイス メッセージを完全に削除する必要がある場合があります。電子メール アプリケー ションでこのステップを実行する必要があるかどうかについては、Unity Connection の管理者 に問い合せてください。

### **Cisco PCA** パスワードと一致させるための電子メール アプリケーショ ンのパスワードの更新

電子メール アプリケーションでは、Unity Connection アカウントにアクセスしてボイス メッ セージを取得する際に、Cisco Unity Connection のユーザ名と Cisco PCA のパスワードが使用さ れます。Messaging Assistant の Web ツールで Cisco PCA パスワードを変更した場合は、電子 メールアプリケーションでパスワードを更新する必要があります。これにより、電子メールが 引き続き Unity Connection アカウントにアクセスできることが保証されます。

電子メールアプリケーションでパスワードの入力を要求されても、そのパスワードが受け入れ られない場合、Cisco PCA パスワードは期限が切れているか変更されている、またはロックさ

れている可能性があります。先にMessaging AssistantでCiscoPCAパスワードを変更してから、 電子メール アプリケーションでパスワードを更新してください。

特定の電子メール プログラムに関するパスワードの更新については、Unity Connection の管理 者に問い合せてください。

I